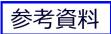

# USB e-Meter 8870 Manuel

#### Non-Contact Current Meter Recorder

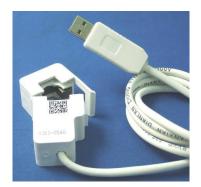

## Introduction

USB e-Meter 88700 is a very convenient and economical "Non-Contact USB Current Meter". Just open the meter and put the L or N cable then you can get and record the current value in PC. Support USB CDC Emulation model for wild supplication.

\* Without having to make physical contact of power line, simply place around an electrical conductor.

- \* Safety measure the power current in "Distribution Box".
- \* Auto record the current value and save in PC for evaluation and application .

Measure the current range of electricity device at 0A~ 10A, User do not need to search the metal part and can quick and safely get detect the value of current.

#### Features:

- Small size , light weight , convenient and safe.
- Fit for long time display record in PC
   Support USB CDC emulation mode (RS232 control). Read the current in Hyper terminal.
   Support SDK for system integrator or hobbyist to make development

#### How to use the 8870 Current clamp?

Open the clamp and put the L or N line of power line pass through . Do not put more than ONE line .

| SPEC:                    |                                                                                                    |
|--------------------------|----------------------------------------------------------------------------------------------------|
| Interface                | One side : USB jack (male) to connect to PC and get USB power in                                                                   |
|                          | Another side : Current meter Ouch                                                                                                  |
| For                      | L / N line of power line                                                                                                    |
| Measure<br>Current Range | 40~66Hz, 0~10A ( Accuracy: : ±0.2A ).                                                                                              |
| Power Input              | Standard USB 5V                                                                                                    |
| Sampling Rate            | Max. Software read : 2 times per second.<br>8870 output the value : 3 second.<br>Response Time : 0.1 sec.                          |
| Power In                 | USB 5V standard                                                                                                    |
| Operation<br>Temperature | 0~50°C                                                                                                    |
| PC System inquire        | <ul> <li>Windows OS: WIN 7 (32 bit), Vista or XP</li> <li>USB 2.0 / 1.1 * Microsoft .NET Framework Version 3.5 or above</li> </ul> |
| Package                  | 8870 device , CD- Include driver , driver , manual and SDK.                                                                        |
| Length & Weight          | 111cm & 90g                                                                                                    |

### Installation Procedure

- 1.) Turn on your PC , put the CD in your CD ROM .
- Plug in the 8870 device to your PC, then PC would show out "Detect New Hardware" and then select the driver in CD suggest to save into your desktop to install the USB driver of 8870.
- 3.) After install the driver, you can get "Aviosys Port (COM X) in Ports (COM& LPT) device manager as following .

Control Panel  $\rightarrow$  System  $\rightarrow$  Device manager  $\rightarrow$  Ports(COM& LPT)  $\rightarrow$  Aviosys Port (COM X)

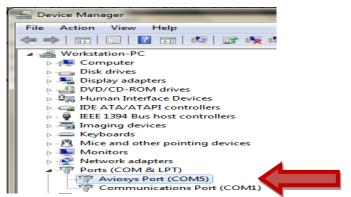

4.) After install the software "Current Sensor ", please execute it and you will get the software as following :

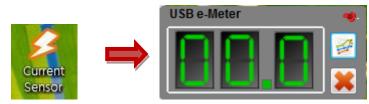

5.) User can record the current value ( from 1 hour to 1day ) into PC:

If need long time record please do keep PC awake and turn off the sleep function ) .

| USB e-Meter 👋 | Set History                                                                                                 | 8                      |
|---------------|----------------------------------------------------------------------------------------------------|------------------------|
|               | <ul> <li>1hr</li> <li>8hr</li> <li>2hr</li> <li>12hr</li> <li>4hr</li> <li>1day</li> <li>Disable</li> </ul> | Record time :<br>15:02 |

- Record Time : the time start recording
- 1hr : record every hour . 1day : record every day
- Disable: disable record function (Default)
- Apply : Confirm setting
- Clear: remove all record
- Show: display all record

Example of Show record :

#### SDK

For user to arrange own development :

• Developing environment: :

VB.NET 2008, Microsoft NET. Framework Version 3.5, Microsoft office access 2007 USB CDC series emulation model.

USB e-Meter 8870 support USB CDC emulation model , Please refer the following :

1. First , make sure that the 8870 is connect with your PC.  $\;$  Please go to

```
Control Panel \rightarrow System \rightarrow Device manager \rightarrow Ports(COM& LPT) \rightarrow Aviosys Port (COM X)
```

2. Then open Hyper terminal to connect with 8870.

Start  $\rightarrow$  All programs $\rightarrow$  Accessories  $\rightarrow$  Communication  $\rightarrow$  Hyper terminal

\* There is no Hyper terminal program in WIN 7. Please use other serial software like Putty . Select the COM port 8870 use .

3. Setup "Bits per second" as 19200 and "Flow control" as NONE. Then press OK to log in .

| Bits per second: | 19200 | ~ |
|------------------|-------|---|
| Data bits:       | 8     | ~ |
| Parity:          | None  | ~ |
| Stop bits:       | 1     | * |
| Flow control:    | NONE  | * |

RS232:

- Read Device model : Command is ~
- Read current : Command is @

Thank you for support Aviosys .

If any question please email to our Service Dep. : Service@Aviosys.com.